# **User Guide**

# Iconasys Spectro Pro LED Panel 2.4GHz Wireless Remote Control

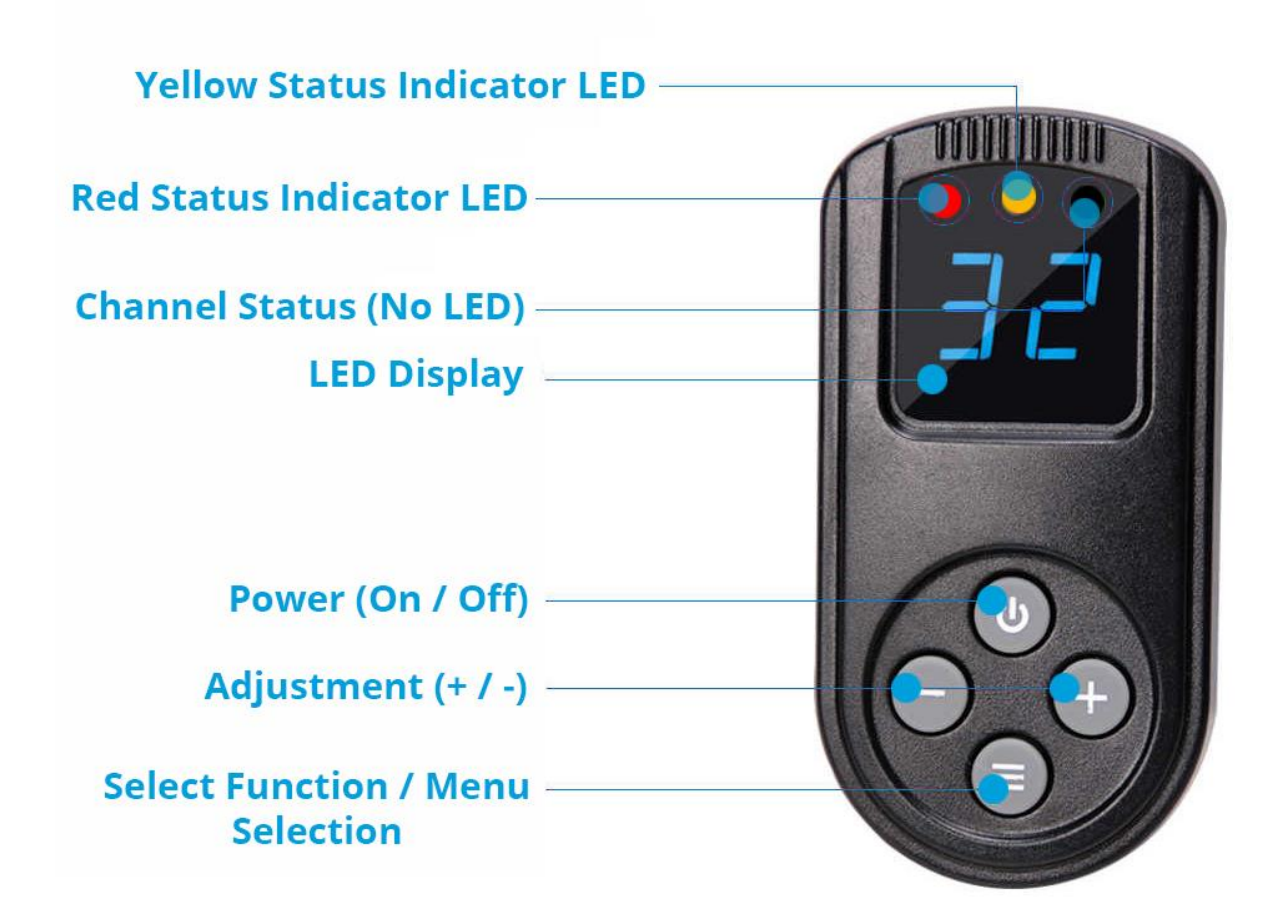

# **Video Tutorial: [see here](https://youtu.be/chcSDwV4i6s)**

### **Remote Control Functions Overview:**

**Yellow Status LED:** Adjust light intensity (dimming) between 10 and 100 (100 being full power)

**Red Status LED:** Adjust Color Temperature. Values range between 32 and 56 denoting 3,200K to 5,600K

**Channel Status (No LED):** Adjust Channel (select value between 00 and 99). The channel value will need to match the channel value on the light(s) you wish to control

**LED Display**: Will display Dimming value, Color Temperature value and Channel value

**Power On/Off:** Turn on/off lights (lights need to be connected to power source) **Adjustment (+ / -)**: Adjust Dimming value, Color Temperature value and Channel value using + (increase) and – (decrease) buttons

**Select Function / Menu Selection**: Adjust remote functionality (toggle from Dimming to Color Temperature to Channel selection mode

### **Getting Started [\(video\)](https://youtu.be/chcSDwV4i6s):**

Users will first need to synchronize their remote to the light(s) they wish to control:

- 1. **Batteries**: Before using the remote, insert sufficiently charged compatible batteries (2x AAA 1.5V) into the remote control (not included)
- 2. **Power on Light:** Turn on the Light using the ON/OFF switch (on the Light) to ensure light has power
- 3. **Power on Remote:** Press the '**Power (On / Off)**' button on the remote control once to activate the display
- 4. **Select Channel on the Remote:** Press '**Select Function / Menu Selection**' button so there is no status indicator light displayed, then set a value using '**Adjustment (+ / -)**' buttons (ex. 01)
- 5. **Set Channel on Light:** On the Light, adjust to Channel selection mode and match the channel value to the channel value set on remote (ex. 01). Note, if you wish to synchronize and control more than one light using a single remote, you can set channels on multiple lights to match the channel selected on the remote. The light and remote are now connected.

## **Using the Remote [\(video\)](https://youtu.be/chcSDwV4i6s):**

### **Power On/Off Light(s):**

The light must be powered on in order to use the wireless remote. The '**Power (On / Off)'** will not work if the main power switch on the lamp is switched off.

Press the '**Power (On / Off)**' button on the remote to activate the remote control.

By pressing and holding (for about 3 seconds) the '**Power (On / Off)**' button on the remote, users can switch the lamp off (set the standby mode.)

By quickly pressing on the '**Power (On / Off)**' button on the remote, users can switch on the light via remote.

The remote has an automatic switch off function. To reactivate the display, please quickly press the '**Power (On / Off)**' button

#### **Adjust Dimming:**

Press '**Select Function / Menu Selection**' button so the '**Yellow Status Indicator**' light is displayed – then use '**Adjustment (+ / -)**' buttons to increase and decrease light dimming value.

### **Adjust Color Temperature:**

Press '**Select Function / Menu Selection**' button so the '**Red Status Indicator**' light is displayed – then use '**Adjustment (+ / -)**' buttons to adjust light color temperature

## **Specifications:**

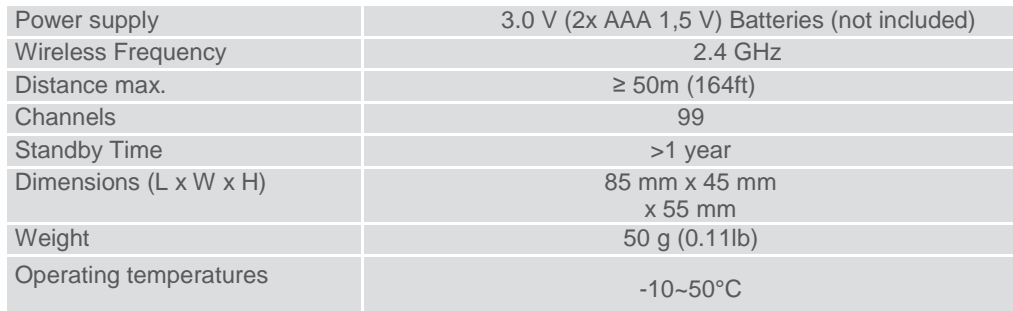